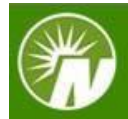

## Deposit a Rollover check

You can easily deposit a rollover check from a former workplace savings plan, to your current plan, using the NetBenefits® Mobile App. There are two phases to this process: *Entering Your Rollover Details* and *Capturing Your Check*.

## *Part 1: Entering Your Rollover Details*

To begin, you need to capture the details of your rollover, including where the money is held today and the amount of your rollover.

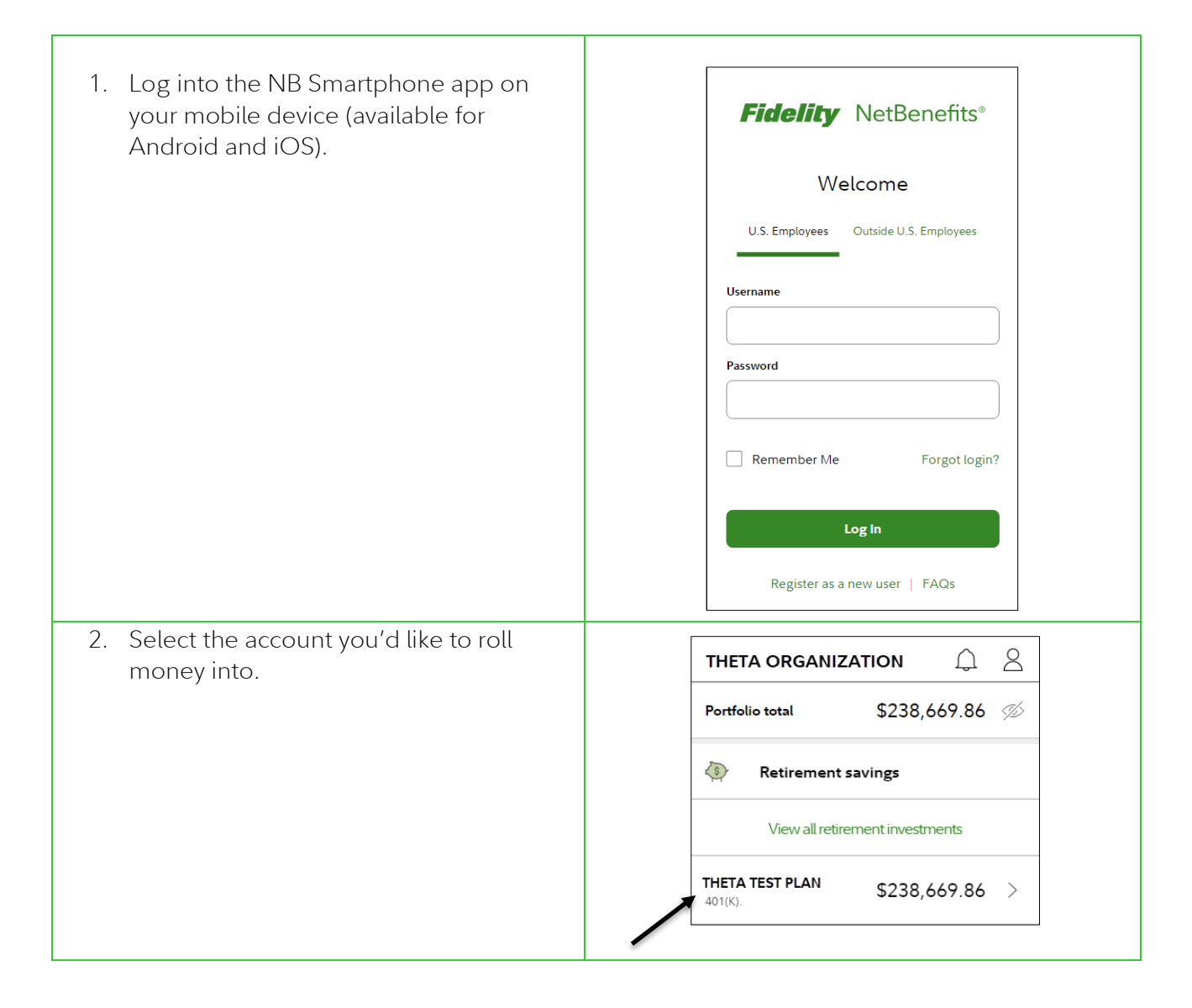

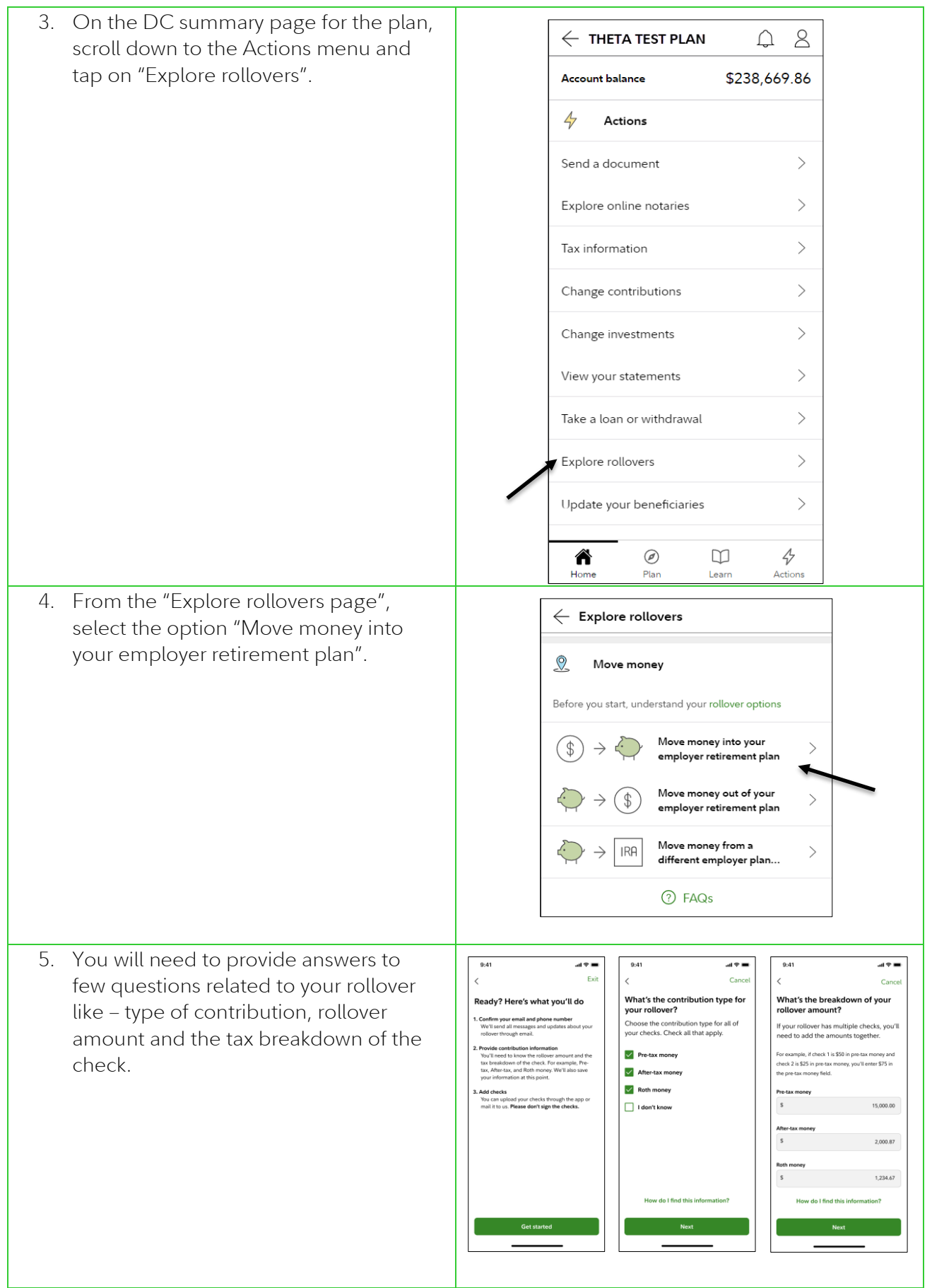

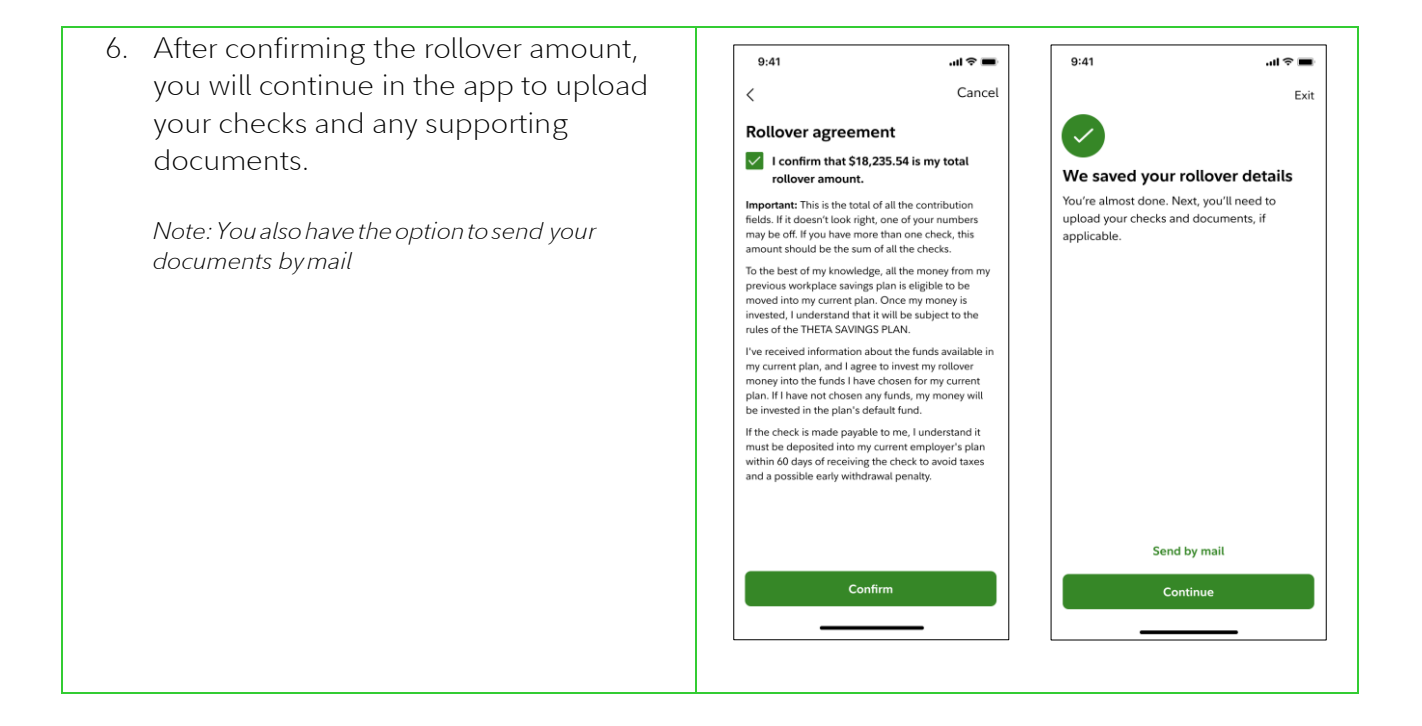

## *Part 2: Capturing Your Check*

You can continue to use the NetBenefits app to submit your rollover check(s) and any supporting documents as indicated by your plan rules.

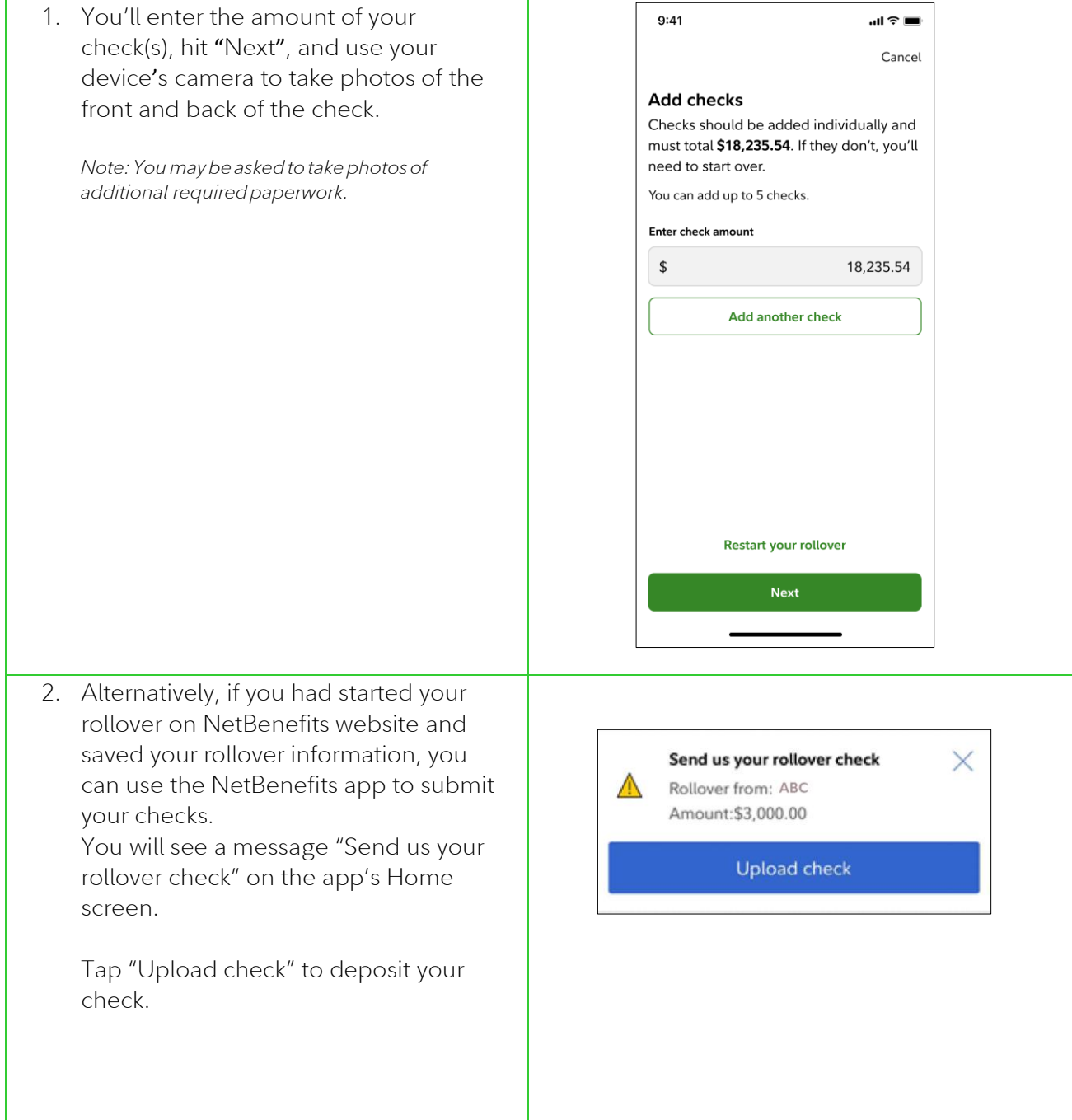

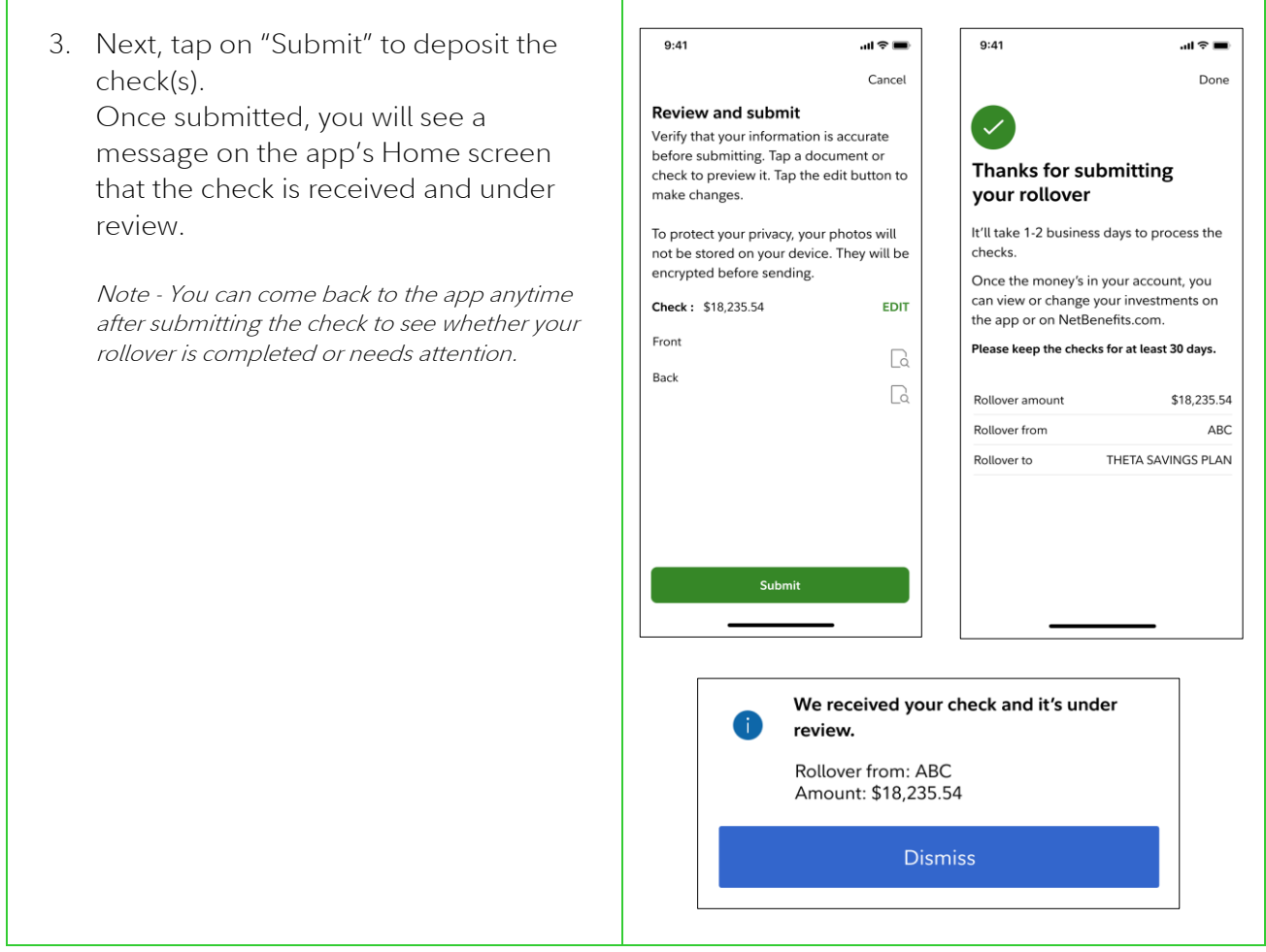

*All screenshots are for illustrative purposes.* 

*\*Please note that availability of this feature may vary based on your plan rules.* 

© 2022 FMR LLC. All rights reserved

Fidelity Brokerage Services LLC, Member NYSE, [SIPC](https://www.sipc.org/), 900 Salem Street, Smithfield, RI 02917 870402.2.0